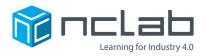

# Karel Project #10 FRUIT LOOPS

# You can use repeating patterns to make your maze more fun to solve with a program.

Click on File and save the worksheet in the folder course-karel-projects under the new name, fruit-loops.

Click on **Designer** and select **to** remove the example maze.

### **Goal: Use Repeating Patterns**

To create a maze that uses a repeating pattern, you will:

- 1. Create a maze with a repeating pattern of Walls and Objects.
- 2. Repeat your pattern.

#### Step 1: Create a Maze With a Repeating Pattern

Start by adding an Apple to a blank maze. Choose a Theme that has a different color than the Apple.

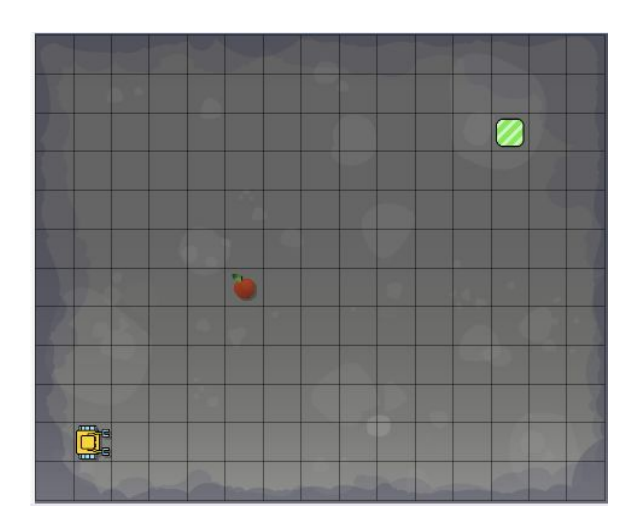

Now build a tunnel of Walls around the Apple as shown below. This is the Apple Pattern. Every time Karel reaches an Apple, the Apple Pattern will be there.

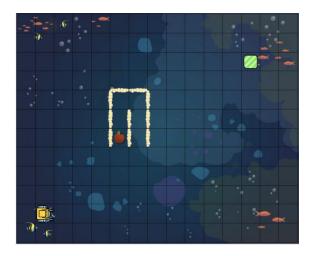

NCLab Educational Resource. © copyright NCLab, Inc. All rights reserved.

#### Step 2: Repeat Your Pattern

Build the Apple Pattern again in another part of your maze.

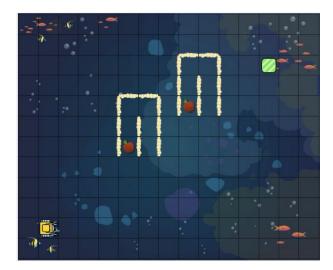

When the player sees the Apple Pattern in different parts of your maze, they might use an if-statement like this:

| 1 | if apple |         |      |      |  |
|---|----------|---------|------|------|--|
| 2 | #apple   | pattern | goes | here |  |

Or a while-loop like this:

1 while apple 2 | #apple pattern goes here

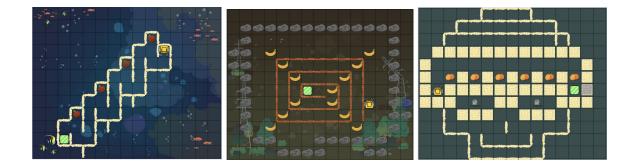

NCLab Educational Resource. © copyright NCLab, Inc. All rights reserved.

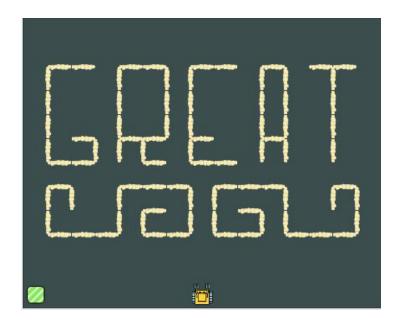

## **Project Checklist**

Your Project will be finished when:

- 1. Your maze has a repeating pattern.
- 2. Each pattern has a corresponding Object.
- 3. Your maze is solvable.